# Facebook API Manual

# <span id="page-0-0"></span>Contents

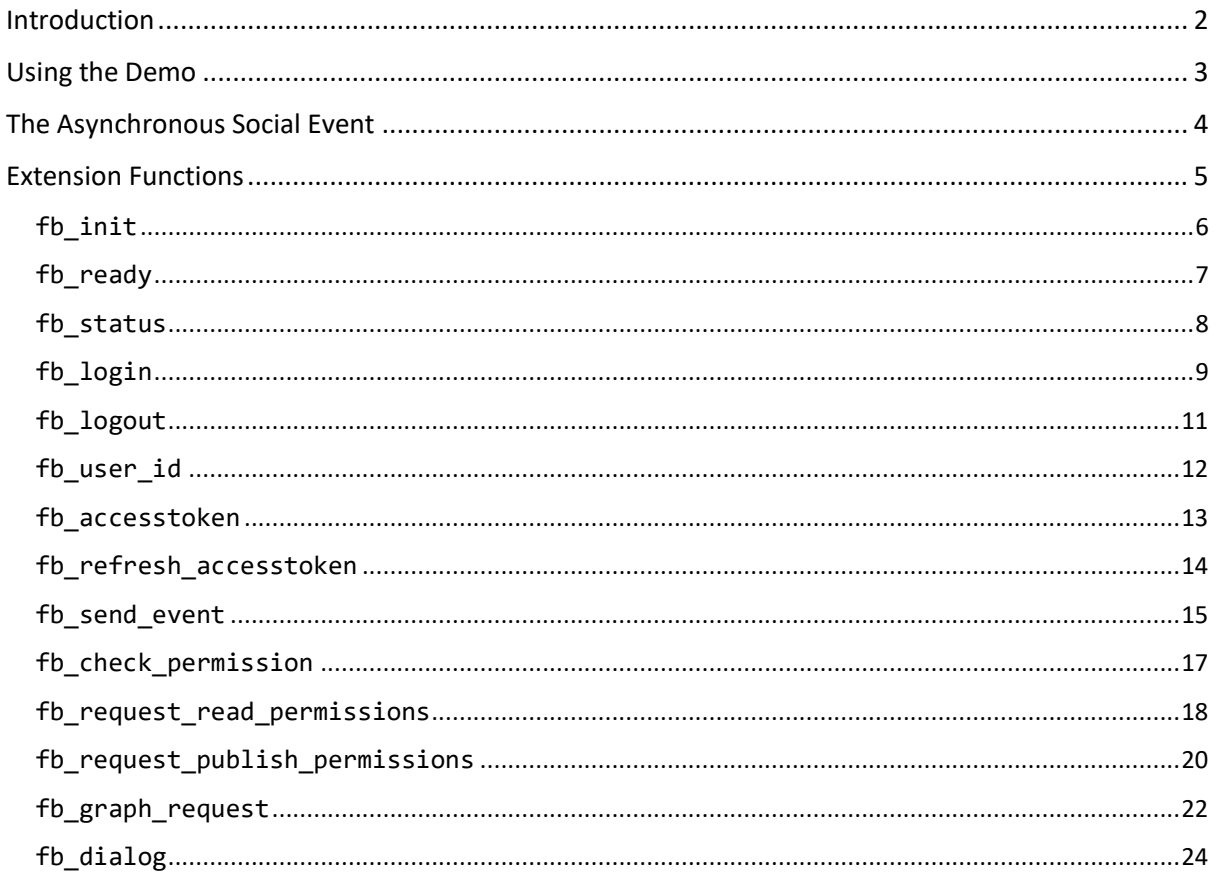

Contents

## <span id="page-1-0"></span>Introduction

This PDF manual is designed for you to use as a reference to the different Facebook API demo objects and scripts, and as such does not contain tutorials on how to set up the Facebook API in your games. If you wish information on setting up, general use, etc… then please see the following YoYo Games Knowledge Base article:

• [iOS, Android and HTML5: Integrating Facebook](https://help.yoyogames.com/hc/en-us/articles/360004488072)

The rest of this PDF manual is dedicated to the description of the demo, the API, and its objects and scripts.

# <span id="page-2-0"></span>Using the Demo

The Facebook API demo contains both the general API extension, as well as several demo scripts, objects and rooms. If you have already set up a game on the Facebook Developer dashboard, or have followed the initial setup guide (see [here\)](#page-1-0), then you can start testing the API using the demo.

To get started, the first thing you will have to do is change the **Facebook App ID** and the **Facebook App Name**. These can be found in the **Social** section of the *Android, iOS* and *HTML5* Game Options (below shows the Android Game options, but the input values are the same for all):

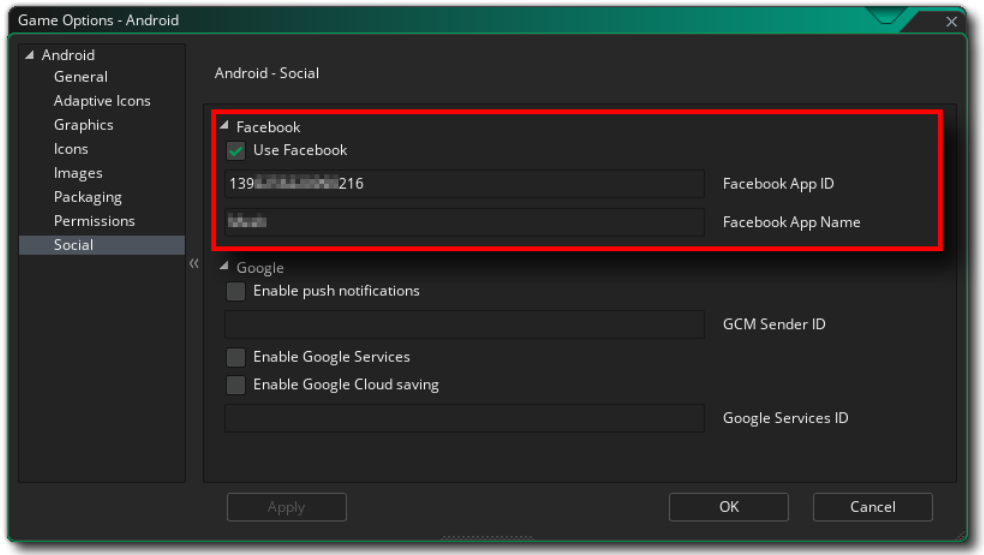

Once you have filled in those details, you are ready to test the demo. Simply plug in your device and set the target platform then run the demo. Once it runs, try logging in then then each of the other buttons and pay attention to the debug output to ensure that everything works correctly.

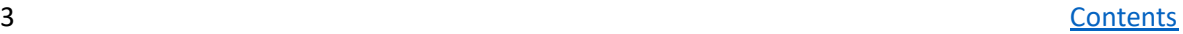

# <span id="page-3-0"></span>The Asynchronous Social Event

When using the Facebook extension in your projects, you will be calling different functions that will trigger "callbacks" from the Facebook API. What this means is that certain functions will be run but won't actually give a result until sometime in the future, which could be the next step, or it could be a few seconds later. This result, when it comes, is called the "callback" and is the Facebook API responding to something you've done. This callback is dealt with in the **Asynchronous Social Event**.

This event will always have a DS map in the GML variable async\_load, and this map can be parsed to get the required information. Each function will generate different callbacks, but they will all have certain key/value pairs in common, which we'll list here:

- **"type"** This is the event type key and it will hold a string with the type of event that has been triggered. For example, if it's a login event, then the string will be "facebook\_login\_result".
- **"requestId"** This is the unique ID value of the function request. All functions that generate a callback will return a request ID, which can then be stored in a variable. This request ID value can then be checked in the asynchronous event to make sure that the correct code is being run for the function that triggered it. In general, this is only useful if there is a possibility of multiple calls to the same function, which in turn generates multiple callbacks all of the same "type".
- **"status"** This can be used to identify whether or not the API call was successful. The value will be one of the following strings:
	- o "*success*" The function call was processed successfully
	- o "*error*" There was an error of some type (eg: network failure, timeout, etc…)
	- o "*cancelled*" The user cancelled the operation before it could be completed (not all function callbacks will have this as a possible status)

The rest of the key/value pairs in the map will depend on the function that triggered the Async Event, and you should check the individual functions listed in the rest of this manual for exact details.

# <span id="page-4-0"></span>Extension Functions

The rest of this manual is taken up with the different functions and constants that are included as part of the Facebook API Extension. If you are updating from a previous version of GameMaker Studio, then you should see that the new extension functions map easily to the old  $frac{facebook *()}{$ [functions.](https://docs2.yoyogames.com/index.html?page=source%2F_build%2F3_scripting%2F4_gml_reference%2Fasynchronous%20functions%2Ffacebook%2Findex.html)

## <span id="page-5-0"></span>fb\_init

#### **Description**

This function should be called to initialise the Facebook API, before using any of the other Facebook functions. This should be done only *once* in the game and can be done at any time, but it is recommended that you call this function right at the game start before anything else. Note too, that even if you use facebook\_logout() at some point in your game you will not need to use this function again to log in.

**IMPORTANT!** *This function is called automatically by the extension and you should NOT need to use it unless you have specifically edited the extension to prevent the initialisation function being called.*

#### **Syntax**

fb init();

#### **Returns**

N/A

#### **Example**

```
fb_init();
var permissions = ds_list_create();
ds_list_add(permissions,"public_profile", "user_friends");
fb_login(permissions, fb_login_default);
ds_list_destroy(permissions);
```
6 [Contents](#page-0-0) and the contents of the contents of the contents of the contents of the contents of the contents of

## <span id="page-6-0"></span>fb\_ready

#### **Description**

This function can be called to check and see if the Facebook API has been initialised correctly. It will return true if the API has been initialised or false otherwise.

#### **Syntax**

fb\_ready();

#### **Returns**

Bool

```
if !fb_ready()
 {
 fb_init();
 }
```
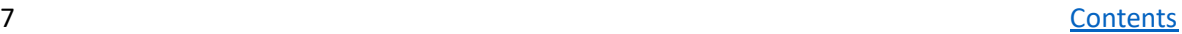

## <span id="page-7-0"></span>fb\_status

#### **Description**

With this function you can poll Facebook for the current status of the user login. One of the following strings is returned (note that they are always returned in capital letters):

- "**AUTHORISED**": This means that the user has logged in correctly, but not all permissions may have been granted.
- "**PROCESSING**": This is returned when the login process is currently un-resolved.
- "**IDLE**": This is returned when the connection to the Facebook API has been initialised, but no further action has been taken (ie: no user is logged in).
- "**FAILED**": This means that the user has not logged in correctly, usually due to a connection error.

This function does not continuously check the Facebook API and will only be updated after a Facebook action has been resolved (like logging in, logging out or requesting permissions).

#### **Syntax**

fb status();

#### **Returns**

String

#### **Example**

```
switch (fb_status())
     {
     case "AUTHORISED": global.Auth = true; instance_destroy(); break;
     case "FAILED": facebook_login(permissions); alarm[0] = 30; break;
     default: alarm[0] = 30;
     }
```
8 Second [Contents](#page-0-0) of the Contents of the Contents of the Contents of the Contents of the Contents of the Contents

## <span id="page-8-0"></span>fb\_login

#### **Description**

With this function GameMaker Studio 2 will connect to Facebook and ask the user to log into their account. You may also supply additional permission requests in the form of a DS list that this function then converts into a JSON array to communicate them to Facebook. There are a wide variety of permissions you may request and they are documented on the Facebook developers pages found [here.](https://developers.facebook.com/docs/facebook-login/permissions) If you do not wish to ask for any special or extended permissions then you will still need to send a DS list, but this time it will be empty.

**NOTE**: *You can only use the default read permissions with this function. If you require any write permissions or extended read permissions, then you need to call fb\_request\_publish\_permissions() or fb\_request\_read\_permissions after logging in. Also note that if your game requests more than the "public\_profile", "email" and "user\_friends" permissions, it will require review by Facebook before it can be played by people other than the game's developers*.

The function has an extra parameter required for iOS login, which should be one of the constants listed below (other platforms can simply use fb\_login\_default for the argument):

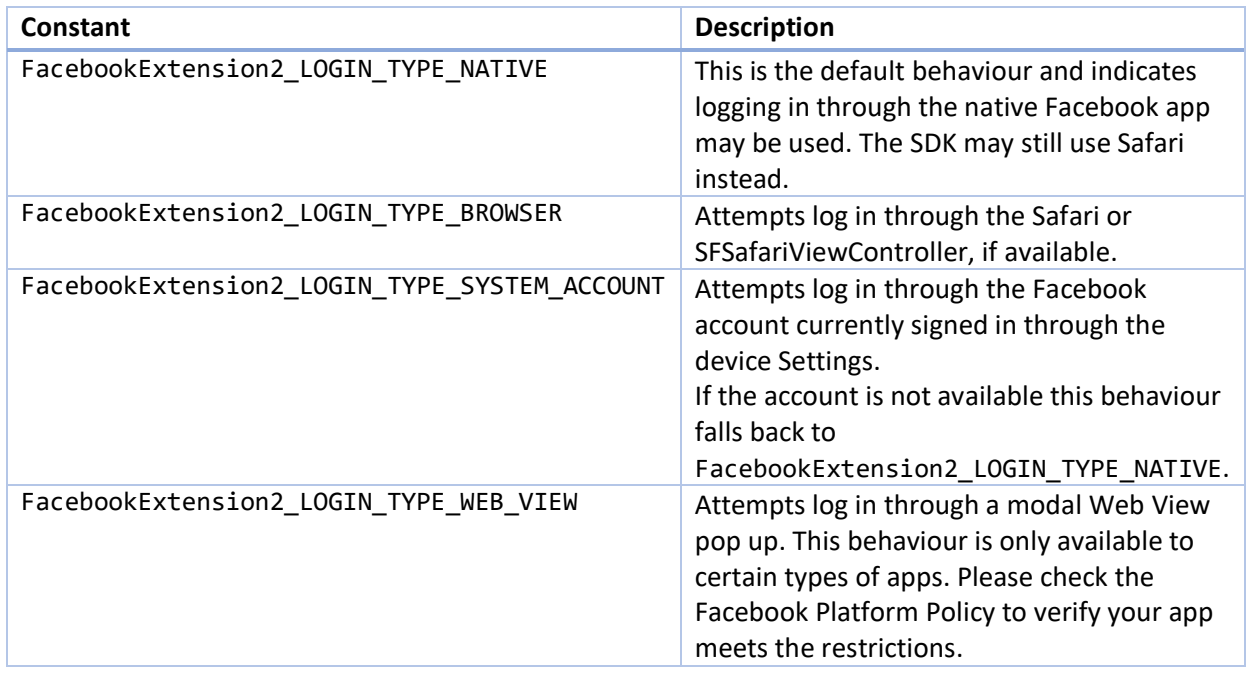

The above listed constants change the login behaviour on iOS, permitting you to select which fallback methods to use (if any) should login fail from through the normal process. For further information please see this [Facebook Developer page.](https://developers.facebook.com/docs/reference/iossdk/current/FBSDKLoginKit/enums/fbsdkloginbehavior.html/)

When you call the function, it will return an integer *request ID* value that can be used in the **Social Asynchronous Event** to identify the request that triggered the event. In this Async event, you can then check the built-in DS map async\_load for the following keys:

**Cont.../**

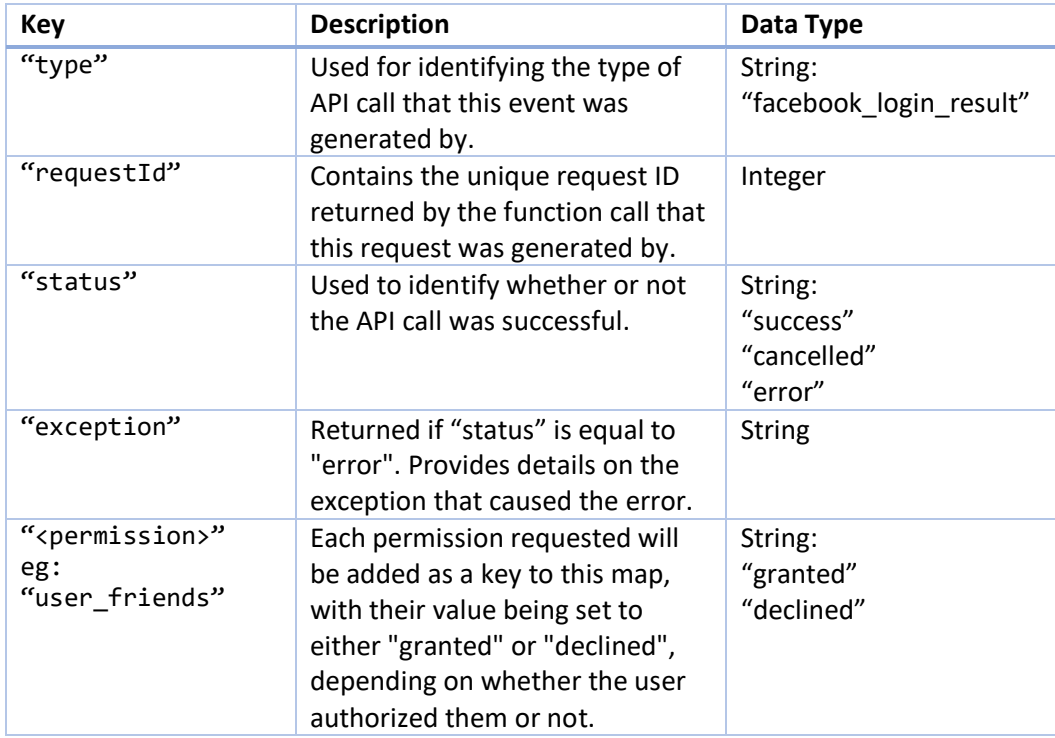

#### **Syntax**

fb login(permission list, login type);

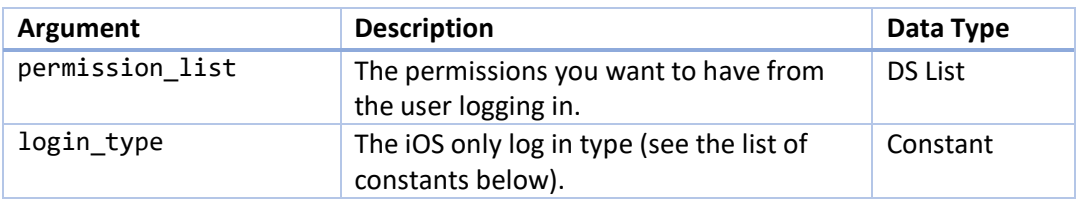

#### **Returns**

Integer (request ID)

```
var permissions = ds_list_create();
ds_list_add(permissions,"public_profile", "user_friends");
fb_login(permissions, fb_login_default);
ds_list_destroy(permissions);
```
## <span id="page-10-0"></span>fb\_logout

#### **Description**

With this function you can log the user out of Facebook. Note, this does not mean that Facebook is disconnected from the game and there is no need to call  $fb$  init() again if you wish the user to log back in again. It is also worth noting that certain graph and dialogue functions may work even with the user logged out, as they will prompt the user to log in again beforehand.

#### **Syntax**

fb\_logout();

#### **Returns**

N/A

#### **Example**

```
if mouse_check_button_pressed(mb_left)
     {
     fb_logout();
     }
```
11 [Contents](#page-0-0) Contents and Contents of the Contents of the Contents of the Contents of the Contents of the Contents of the Contents of the Contents of the Contents of the Contents of the Contents of the Contents of the Conte

## <span id="page-11-0"></span>fb\_user\_id

#### **Description**

With this function you can poll Facebook for the user id of the currently logged in user. This will be returned as a string, with a format similar to "07778915123" which can then be used with the other Facebook functions.

#### **Syntax**

fb\_user\_id();

#### **Returns**

String

```
if fb_status() == "AUTHORISED"
    {
 global.FB_id = fb_user_id();
 }
```
## <span id="page-12-0"></span>fb\_accesstoken

#### **Description**

This function will return the access token that Facebook gives you when you log in to verify that it's a valid log in. An access token is a random string that provides temporary, secure access to the Facebook APIs.

#### **Syntax**

fb\_accesstoken();

#### **Returns**

String

```
if fb_status() == "AUTHORISED"
    {
 global.FB_token = fb_accesstoken();
 }
```
## <span id="page-13-0"></span>fb\_refresh\_accesstoken

#### **Description**

This function can be used to refresh the access token for the logged in user. When you call the function, it will return an integer *request ID* value that can be used in the **Social Asynchronous Event** to identify the request that triggered the event. In this Async event, you can then check the built-in DS map async\_load for the following keys:

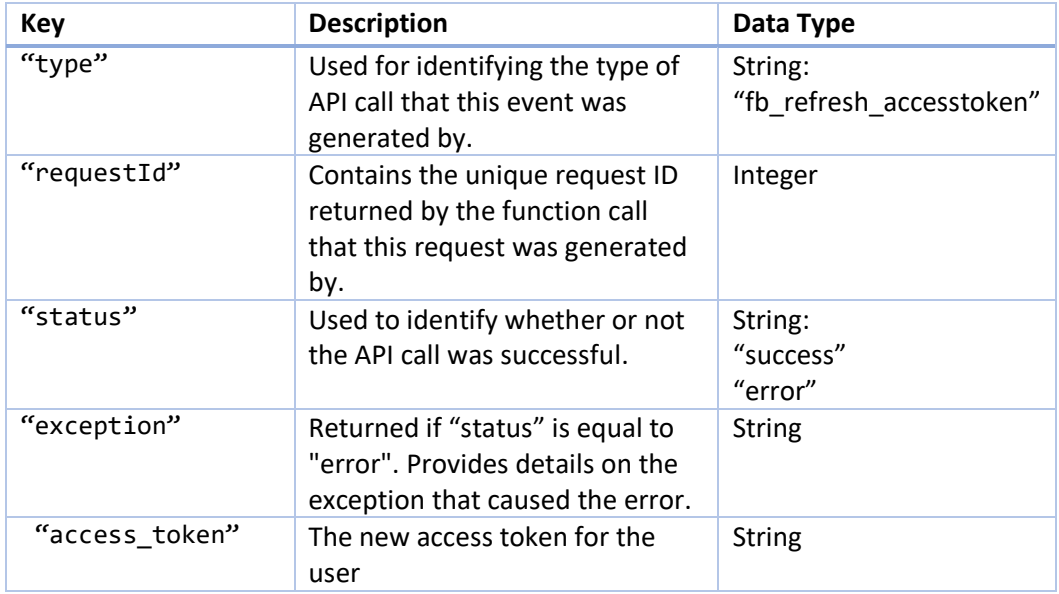

#### **Syntax**

```
fb_refresh_accesstoken();
```
#### **Returns**

Integer (request ID)

#### **Example**

```
global.FB_token = fb_accesstoken();
// In the Async Social Event
if async load[? "requestId"] == global.FB token
     {
    if async load[? "status"] == "success"
\overline{\mathcal{L}} global.FB_token = async_load[? "access_token"];
         }
     }
```
14 [Contents](#page-0-0)

## <span id="page-14-0"></span>fb\_send\_event

#### **Description**

This function will send a [Facebook analytics event](https://developers.facebook.com/docs/app-events/) to the Developer Console. The function takes one of the following constants to define the event ID (type of event):

- FacebookExtension2\_EVENT\_ACHIEVED\_LEVEL
- FacebookExtension2\_EVENT\_ADDED\_PAYMENT\_INFO
- FacebookExtension2\_EVENT\_ADDED\_TO\_CART
- FacebookExtension2 EVENT ADDED TO WISHLIST
- FacebookExtension2\_EVENT\_COMPLETED\_REGISTRATION
- FacebookExtension2\_EVENT\_COMPLETED\_TUTORIAL
- FacebookExtension2\_EVENT\_INITIATED\_CHECKOUT
- FacebookExtension2 EVENT RATED
- FacebookExtension2\_EVENT\_SEARCHED
- FacebookExtension2\_EVENT\_SPENT\_CREDITS
- FacebookExtension2\_EVENT\_UNLOCKED\_ACHIEVEMENT
- FacebookExtension2\_EVENT\_VIEWED\_CONTENT

You then supply a numeric value to be logged for the event as well as an event "object", which is a previously created DS list holding various keys and values. This list should be structured [key1, value1, key2, value2, ... ], where each key is one of the following constants:

- FacebookExtension2\_PARAM\_CONTENT\_ID
- FacebookExtension2\_PARAM\_CONTENT\_TYPE
- FacebookExtension2\_PARAM\_CURRENCY
- FacebookExtension2 PARAM DESCRIPTION
- FacebookExtension2 PARAM LEVEL
- FacebookExtension2\_PARAM\_MAX\_RATING\_VALUE
- FacebookExtension2 PARAM NUM ITEMS
- FacebookExtension2\_PARAM\_PAYMENT\_INFO\_AVAILABLE
- FacebookExtension2 PARAM REGISTRATION METHOD
- FacebookExtension2 PARAM SEARCH STRING
- FacebookExtension2 PARAM SUCCESS

If you do not wish to include an event "object" then simply supply a value of -1 instead of a DS list ID.

You can get more information on the different event types and parameters [here.](https://developers.facebook.com/docs/app-events/getting-started-app-events-web)

#### **Cont../**

fb\_send\_event **Cont../**

#### **Syntax**

fb\_send\_event(event\_id, event\_value\_float, event\_value\_object);

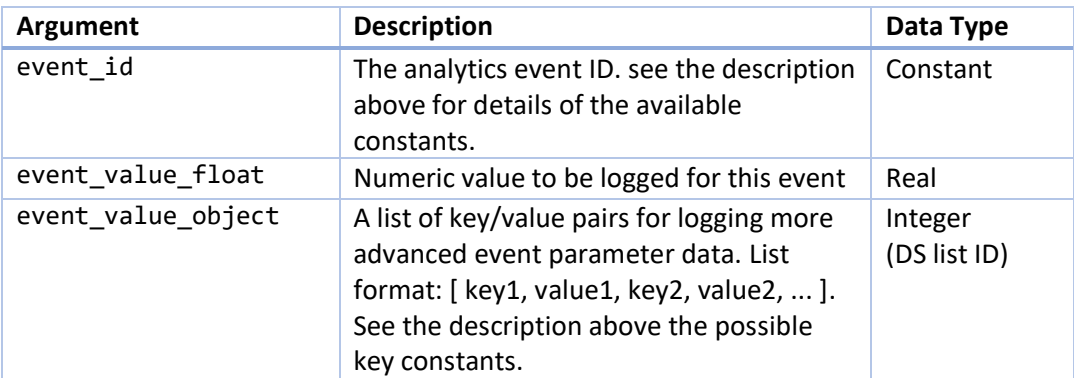

#### **Returns**

N/A

```
if global.Level == 100
     {
     fb_send_event(FacebookExtension2_EVENT_ACHIEVED_LEVEL, 100, -1);
     }
```
## <span id="page-16-0"></span>fb\_check\_permission

#### **Description**

With this function you can check the Facebook API to see if the user has granted a specific permission, either read or publish. The function will return true if they have the permission or false if they do not or there is an error. Note that the user must be logged in for the check to function. See [here](https://developers.facebook.com/docs/facebook-login/permissions) for a list of available Facebook permissions.

#### **Syntax**

fb check permission(permission);

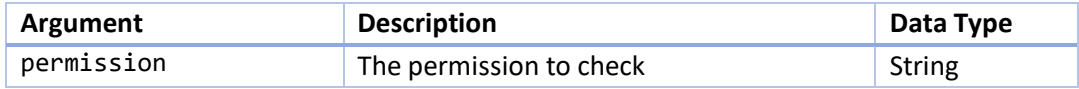

#### **Returns**

Real

#### **Example**

```
var permissions = ds_list_create();
if !facebook_check_permission("user_likes")
\{ds list add(permissions, "user likes");
    }
if !facebook_check_permission("user_interests")
    {
    ds_list_add(permissions, "user_interests");
 }
if !ds_list_empty(permissions)
    {
   request ID = facebook request read permissions(permissions);
    }
ds_list_destroy(permissions);
```
#### 17 [Contents](#page-0-0)

## <span id="page-17-0"></span>fb\_request\_read\_permissions

#### **Description**

With this function you can request additional read permissions from the Facebook API. These permissions are added (as strings) to a previously created ds\_list which is then used in the function to send the request. The user must be successfully logged in (ie. they have called  $f_{\text{b}}$  login()) and the fb status() should be "AUTHORISED" before you call this function.

When you call the function, it will return an integer *request ID* value that can be used in the **Social Asynchronous Event** to identify the request that triggered the event. In this Async event, you can then check the built-in DS map async\_load for the following keys:

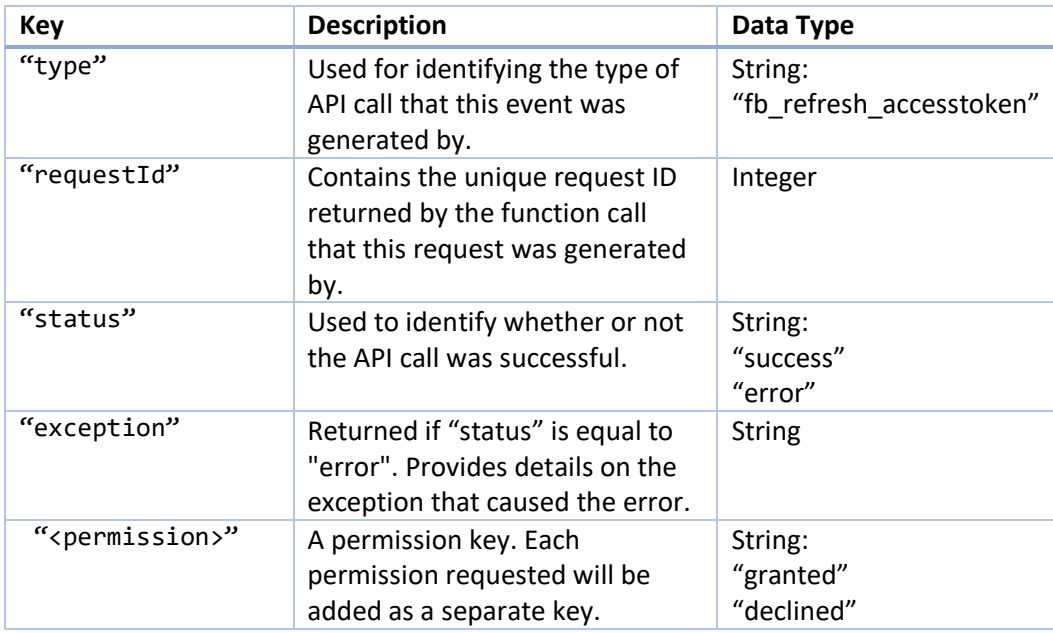

If the function returns -1 then it means that there is an issue with making the request (for example, the user has not logged in).

See [here](https://developers.facebook.com/docs/facebook-login/permissions) for a list of available Facebook permissions

**Cont…/**

fb\_request\_read\_permissions **Cont…/**

#### **Syntax**

fb request read permissions(permission list);

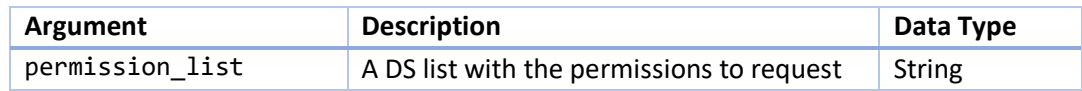

#### **Returns**

Integer (request ID)

```
var permissions = ds_list_create();
if !facebook_check_permission("user_likes")
    {
   ds list add(permissions, "user likes");
 }
if !facebook_check_permission("user_interests")
\{ ds_list_add(permissions, "user_interests");
 }
if !ds_list_empty(permissions)
    {
    request_ID = facebook_request_read_permissions(permissions);
 }
ds_list_destroy(permissions);
```
## <span id="page-19-0"></span>fb\_request\_publish\_permissions

#### **Description**

With this function you can request additional publish permissions from the Facebook API. These permissions are added (as strings) to a previously created ds\_list which is then used in the function to send the request. The user must be successfully logged in (ie. they have called  $fb$  login()) and the  $fb$  status() should be "AUTHORISED" before you call this function.

When you call the function, it will return an integer *request ID* value that can be used in the **Social Asynchronous Event** to identify the request that triggered the event. In this Async event, you can then check the built-in DS map async\_load for the following keys:

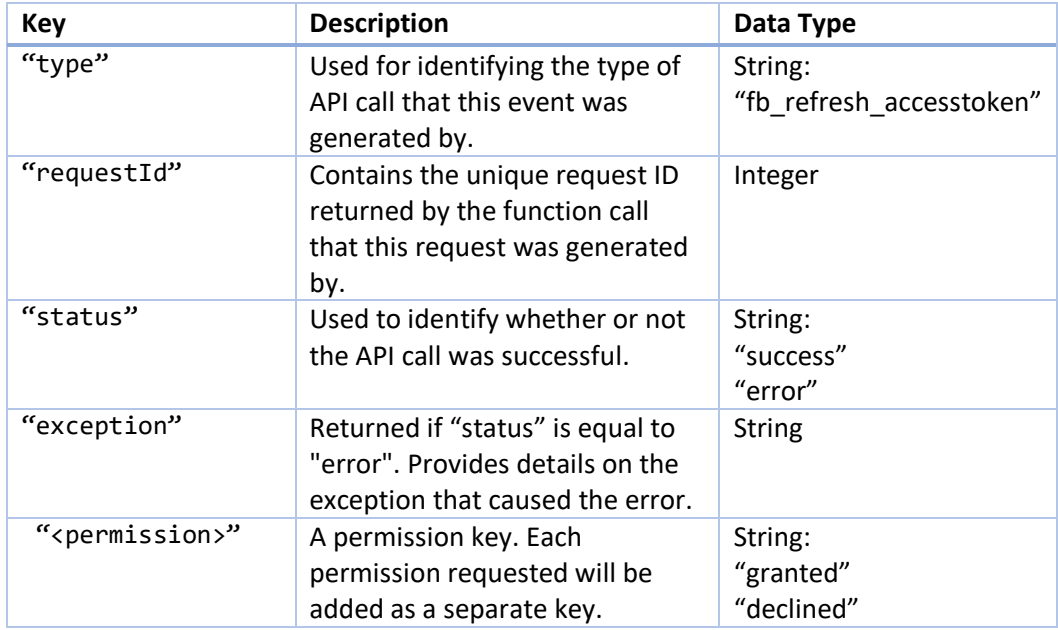

If the function returns -1 then it means that there is an issue with making the request (for example, the user has not logged in).

See [here](https://developers.facebook.com/docs/facebook-login/permissions) for a list of available Facebook permissions

**Cont…/**

fb\_request\_publish\_permissions **Cont…/**

#### **Syntax**

fb\_request\_publish\_permissions(permission\_list);

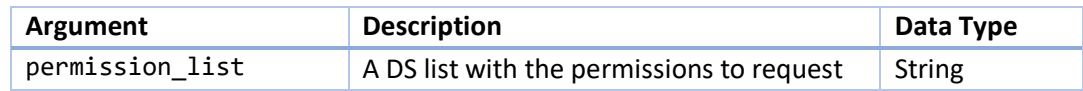

#### **Returns**

Integer (request ID)

```
var permissions = ds_list_create();
if !facebook_check_permission("publish_to_groups")
    {
    ds_list_add(permissions, " publish_to_groups");
    }
if !ds_list_empty(permissions)
    {
    request_ID = facebook_request_publish_permissions(permissions);
 }
ds_list_destroy(permissions);
```
## <span id="page-21-0"></span>fb\_graph\_request

#### **Description**

With this function you can get the user to interact with the Facebook Social Graph. The "graph\_path" argument is where you define the part of the graph you wish to access, like the current user friends list, or comments on another app, or even an event. The exact path can be defined using the terms outlined in the Publishing section of th[e Facebook Graph API](https://developers.facebook.com/docs/graph-api) pages. You then define the http method to use which is usually "POST" or "GET" but Facebook also accepts the "DELETE" method.

The next argument is slightly more complex as it requires you to have created and filled a DS map with the correct information which GameMaker Studio 2 will then convert into json automatically to be sent to the Facebook API. The information that you put in this map will depend very much on which path you choose to use and a complete list of all possible values can be found [here.](https://developers.facebook.com/docs/graph-api/reference) Note that if the graph path requires no extra parameters, then you should supply a value of -1 instead of a DS map ID.

When you call the function, it will return an integer *request ID* value that can be used in the **Social Asynchronous Event** to identify the request that triggered the event. In this Async event, you can then check the built-in DS map async\_load for the following keys:

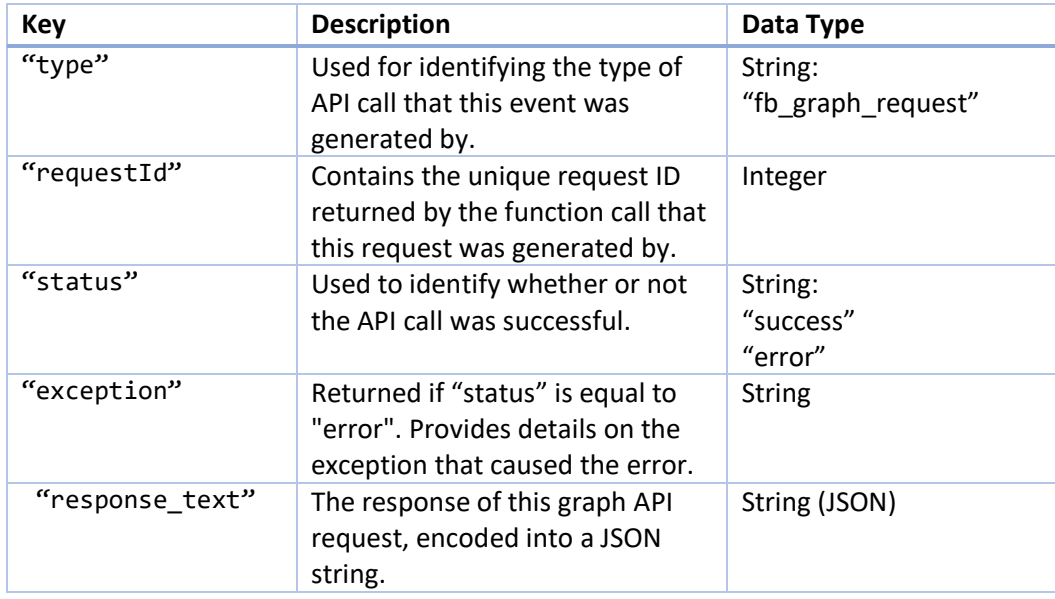

If the function returns -1 then it means that there is an issue with making the request (for example, the user has not logged in).

**Cont…/**

fb\_graph\_request **Cont…/**

#### **Syntax**

fb\_graph\_request(graph\_path, http\_method, ds\_map\_params);

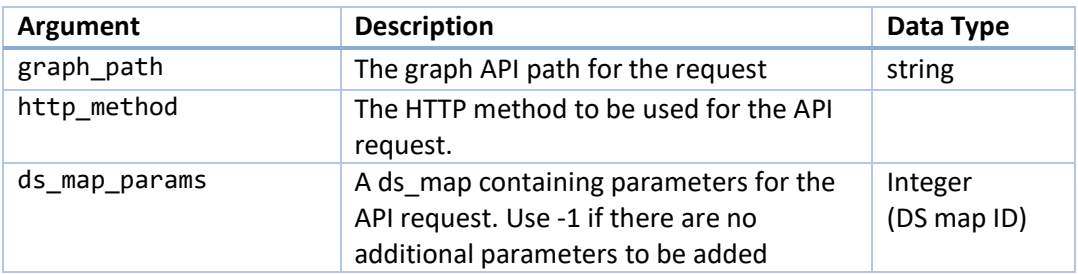

#### **Returns**

Real

```
mRequestId = fb_graph_request(string("me/permissions"), "DELETE", -1);
fb_logout();
```
## <span id="page-23-0"></span>fb\_dialog

#### **Description**

With this function you can open a **Facebook dialog with a specific link**. The dialog will then be shown to the user and they can edit the contents, add text, etc… The initial contents of the dialog will depend on the link given to the function, as the Facebook API will try and pull a title, an icon image and a descriptive text from the given URL to populate the dialog. You can optimise this process following the Faceboo[k Open Graph Markup Guide.](https://developers.facebook.com/docs/sharing/webmasters#markup)

When you call the function, it will return an integer *request ID* value that can be used in the **Social Asynchronous Event** to identify the request that triggered the event. In this Async event, you can then check the built-in DS map async\_load for the following keys:

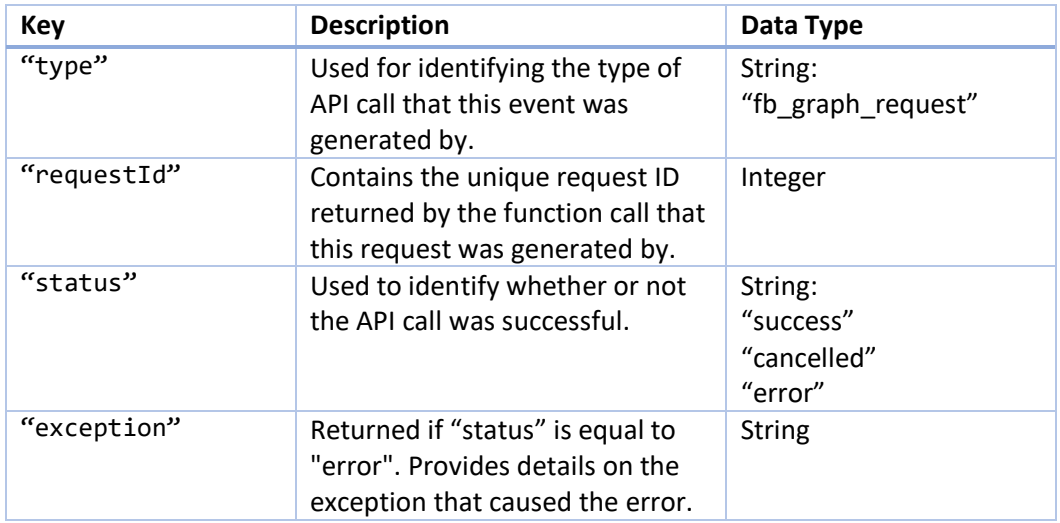

If the function returns -1 then it means that there is an issue with making the request (for example, the user has not logged in).

#### **Syntax**

fb\_dialog(link\_url);

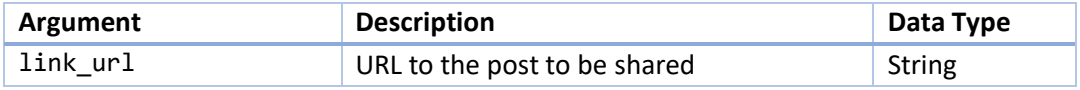

**Cont…/**

fb\_dialog **Cont…/**

#### **Returns**

Real

```
if fb_status() == "AUTHORISED"
     {
     if mouse_check_button_pressed(mb_left)
         {
         fb_dialog("https://developers.facebook.com/docs/ios/share/");
         }
     }
```
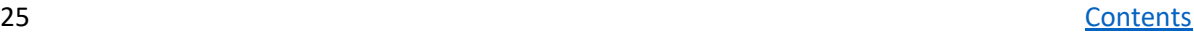